# Introduction to BASH: Part II

 $\bullet\bullet\bullet$ 

By Michael Stobb

University of California, Merced

February 17th, 2017

### Quick Review

- Linux is a very popular operating system for scientific computing
- The command line interface (CLI) is ubiquitous and efficient
- A "shell" is a program that interprets and executes a user's commands
	- BASH: Bourne Again SHell (by far the most popular)
	- CSH: C SHell
	- ZSH: Z SHell
- Does everyone have access to a shell?

# Quick Review: Basic Commands

- pwd
	- $\circ$  'print working directory', or where are you currently
- cd
	- **Change directory** in the filesystem, or where you want to go
- $\bullet$  ls
	- 'list' the contents of the directory, or look at what is inside
- mkdir
	- **make directory**', or make a new folder
- cp
	- 'copy' a file
- mv
	- 'move' a file
- rm
	- **remove'** a file (be careful, usually no undos!)
- echo
	- Return (like an echo) the input to the screen
- Autocomplete!

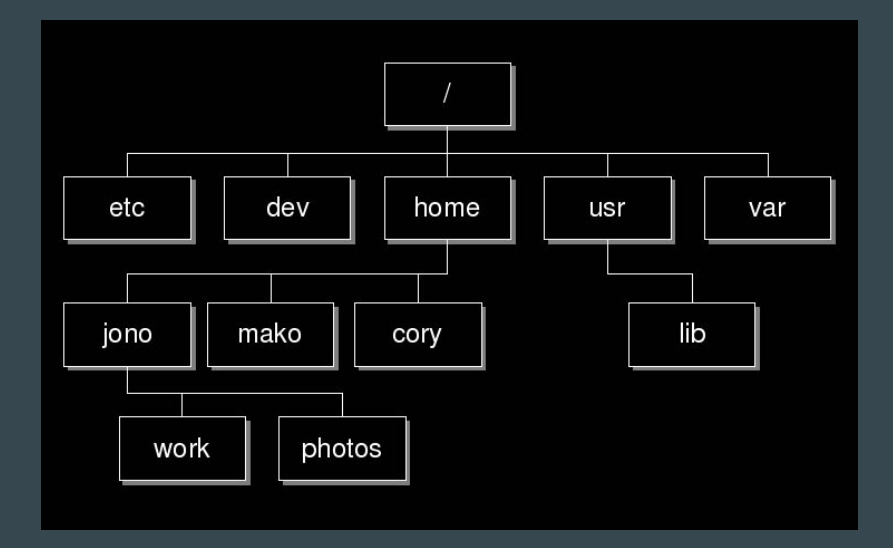

### **Download Some Example Files**

- 1) Make a new folder, perhaps 'bash\_examples', then cd into it.
- 2) Type the following command:

wget "goo.gl/oBFKrL" -O tutorial.tar

Capital 'o'

3) Extract the tar file with:

tar -xf tutorial.tar

4) Delete the old tar file with

rm tutorial.tar

5) cd into the new director 'tutorial'

### Input/Output Redirection

- Typically we give input to a command as follows: ○ cat file.txt
- Make the input explicit by using "<"  $\circ$  cat < file.txt
- Change the output by using ">" ○ cat < file.txt > output.txt
- Use the **output** of one function as the **input** of another ○ cat < file.txt | less

# **BASH Utilities**

- BASH has some awesome utilities
	- External commands not directly affiliated with BASH
	- Common on almost all Linux systems

## **BASH Utilities: bc**

- bc A basic calculator
- Doesn't support floating points by default
- Use -l option to load standard math libraries

### BASH Utilities: du

- du check disk usage
- Tells you how much hard disk space you are using
- Use -h option for 'human' readable units

● bc ● du

# **BASH Utilities: ps**

● ps - List all the running processes

● bc ● du ● ps

- Tells you what programs are running and who is running them
- Use -aux options to list all programs with more information

### BASH Utilities: sleep

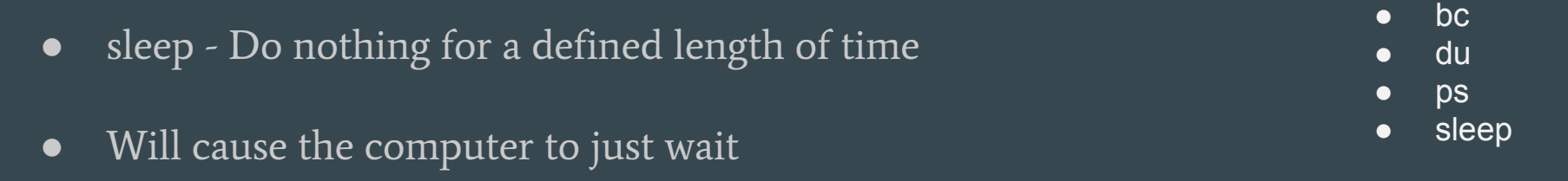

● Use suffix s, m, h, or d to define units (seconds, minutes, etc.)

#### BASH Utilities: sort

- sort Sort the given lines in ascending order ● Can sort either alphabetically or by number  $\bullet$  bc ● du ● ps ● sleep ● sort
- Use -r to reverse direction, and -kn to sort by column n

### **BASH Utilities: time**

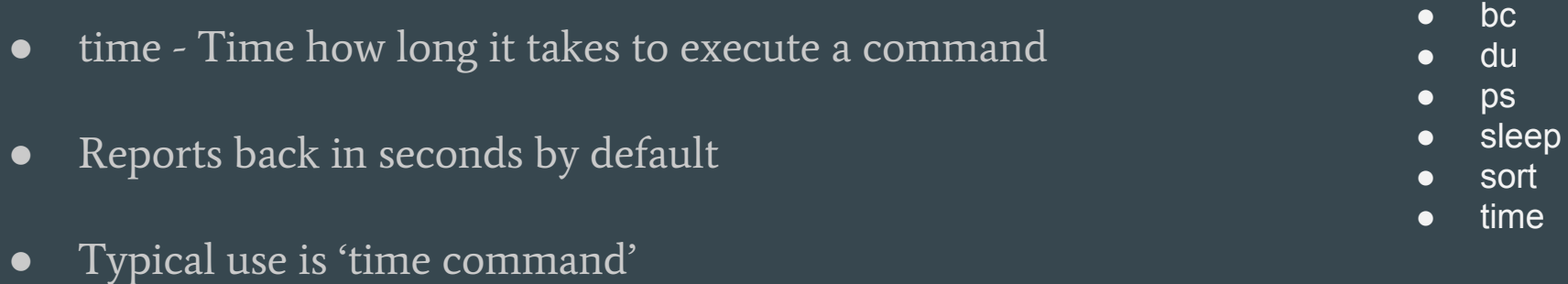

● Try it with sleep!

### **BASH Utilities: tr**

- tr Translate or delete a character in a file
- Fast and easy way to remove all of a character from a file
- Use -d option to delete
- Use tr 'a' 'b' < input.txt > output.txt to replace all a with b

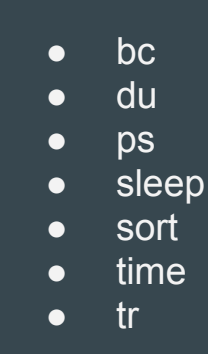

## BASH Utilities: grep

- grep Globally search for a Regular expression and print ● Search through files to find matching text ● Uses regular expressions (a whole different discussion!) ● bc ● du ● ps ● sleep ● sort ● time ● tr ● grep
- Use as 'grep pattern < input.txt'

#### BASH Utilities: awk

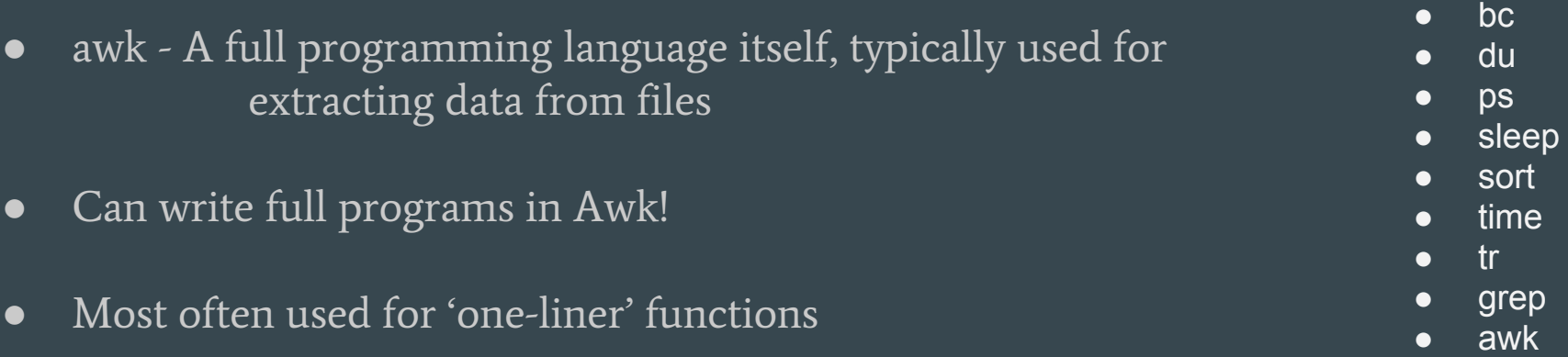

#### ● Examples:

- Print out third column: awk '{print \$3}' < input.txt
- $\circ$  Sum column 6 in file: awk '{sum += \$6} END {print sum}' < input.txt
- $\circ$  Print any line where column 6 > 30: awk '\$6 > 30' < input.txt
- $\circ$  Sum column 6, but only if column  $6 > 30$ : awk '\$6 > 30 {sum += \$6} END {print sum}' < input.txt

#### BASH Utilities: awk

You Try it! Use the people\_table.txt and awk to answer the questions:

1) What is the total amount of money made by people over 30?

2) By only modifying your last command, what is the average per person?

#### BASH Utilities: awk

You Try it! Use the people\_table.txt and awk to answer the questions:

1) What is the total amount of money made by people over 30?

cat people\_table.txt | tr -d '\$' | tr -d ',' | awk '\$6 > 30 {sum += \$8} END {print sum}'

2) By only modifying your last command, what is the average per person?

cat people\_table.txt | tr -d '\$' | tr -d ',' | awk '\$6 > 30 {sum += \$8; count++} END {print sum/count}'

# BASH Programming: Variables

● Variables are stored as

#### varName=value

- Note: Cannot have spaces!
- Stored values are accessed with

#### \$varName

- Special parameters:
	- \$? Contains exit status of last command
	- \$0 Name of the current running command
	- \$1 First argument of the current running command
	- o env List all current *environment variables* for the session

# BASH Programming: Looping

- Lots of different ways to loop over commands
	- 1) for i in LIST do commands; done

#### LIST examples

- $\bullet$  {1..100..1}
- $\bullet$  \$(ls)
- 1 2 3 4 5 6
- File1 File2 File3

2) while CONDITION do commands; done

#### COND examples

- $[$  \$x -le 5 ]
- [ \$count -gt 4 ]
- read line
- *● Many more!*

# BASH Programming: Conditionals

● If/then/else statements allow branching in BASH:

if  $\lceil$  condition\*  $\rceil$ then command1; elif [ condition\* ] then command2 else command3 fi

\*Conditions are same as for the while loop!

# **BASH Programming: Functions**

- User defined functions are also possible
- Input parameters are passed as space separated words:

FuncName arg1 arg2 arg3

Define Function

Use Function

**Example** 

{

}

Function name () { Commands; }

Just type: Function\_name

sayHello () for i in {1..\$1} do echo Hello \$i; done

# **BASH Programming: Scripts**

● BASH Script: A plain-text file of commands for BASH to run

#### Can contain:

- Bash commands (cd, ls, cat, …)
- Variable definitions
- Logical statements (loops, conditionals, etc.)
- External function calls (e.g. python calls)
- Function definitions
- Comments!
- Anything else that the command line can understand
- File must start with the SheBang

#!/bin/bash

# **BASH Programming: Scripts**

● BASH Script: A plain-text file of commands for BASH to run

#### Can contain:

- Bash commands (cd, ls, cat, …)
- Variable definitions
- Logical statements (loops, conditionals, etc.)
- External function calls (e.g. python calls)
- Function definitions
- Comments!
- Anything else that the command line can understand
- File must start with the SheBang

#!/bin/bash